## BadmintonPeople.dk Miniguide – Indberet kampresultat

- 1) Brugeren skal være administrator
- 2) Vælg "klubadministration -> Indberet resultat"

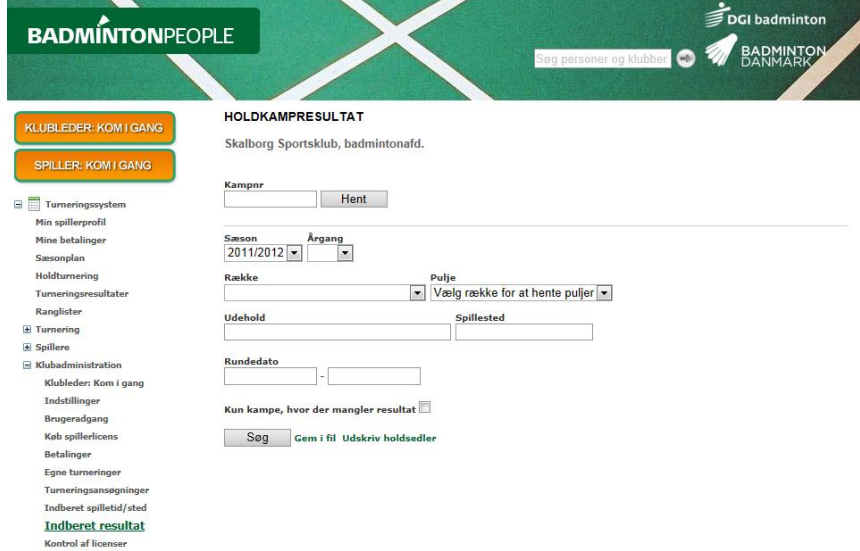

- 3) Klik på "Søg" og klubbens kampe vises på en liste under (det er muligt at specificere søgningen, hvis klubben har mange kampe.)
- 4) Klik på "Vælg" ud for den ønskede kamp.

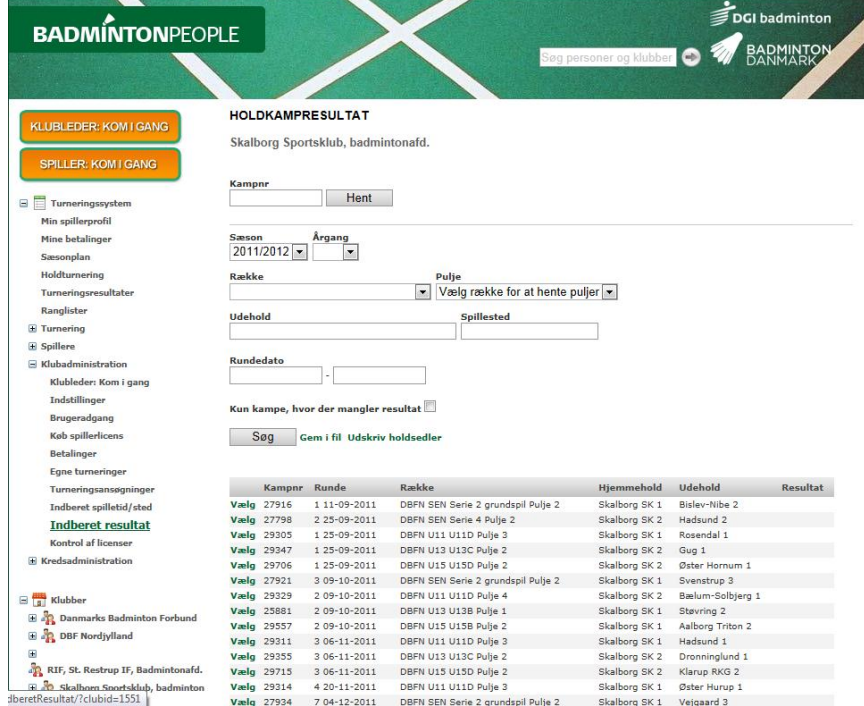

5) Indtast resultat for de to hold og husk at klikke på "Gem" efterfølgende. (TIP holdskemaet kan printes til kampen)

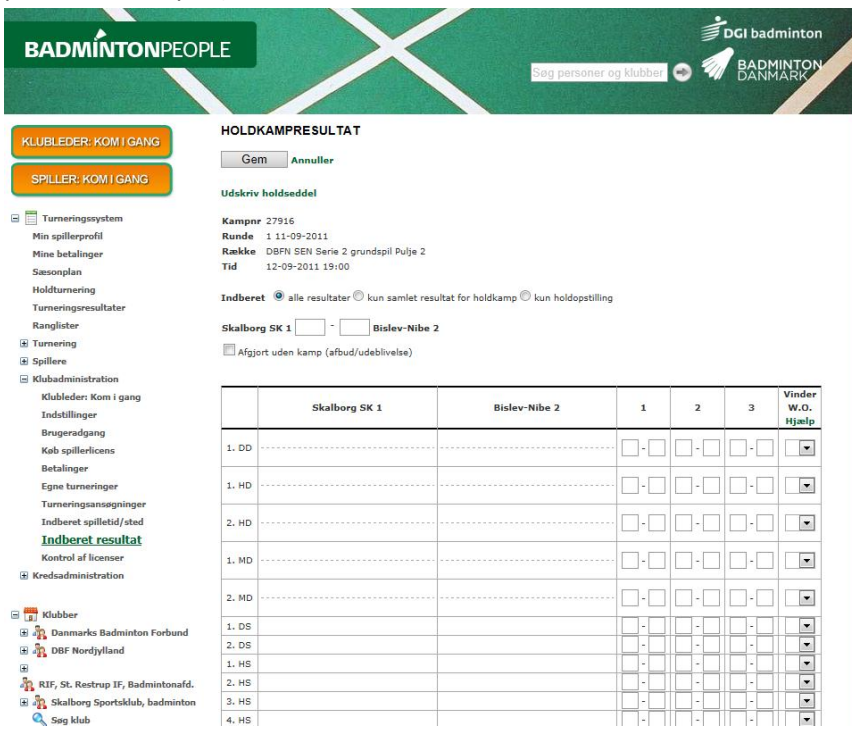